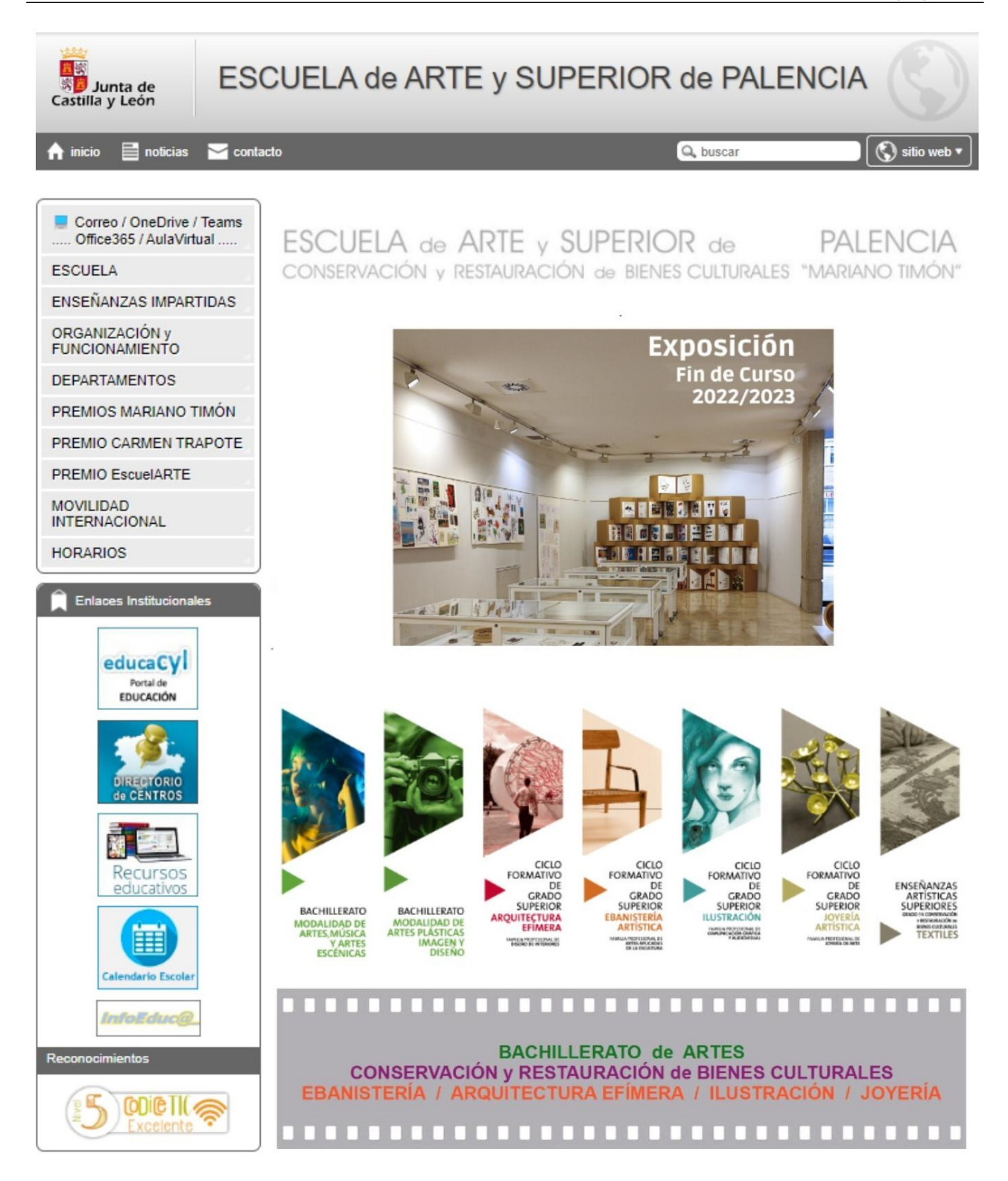

En la página Web del centro además de poder consultar la información oficial sobre la Escuela de Arte de Palencia, se puede enlazar con los recursos virtuales propios del centro y alojados en el portal de educación:

Entre otros: la plataforma colaborativa y de comunicación **Teams**, correo electrónico **Outlook**, almacenamiento virtual en **OneDrive**, y las aplicaciones de **Office365**.

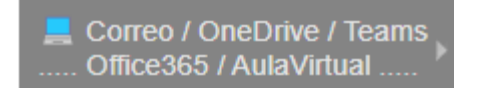

# ACCESO a la PLATAFORMA **TEAMS** y otros RECURSOS VIRTUALES

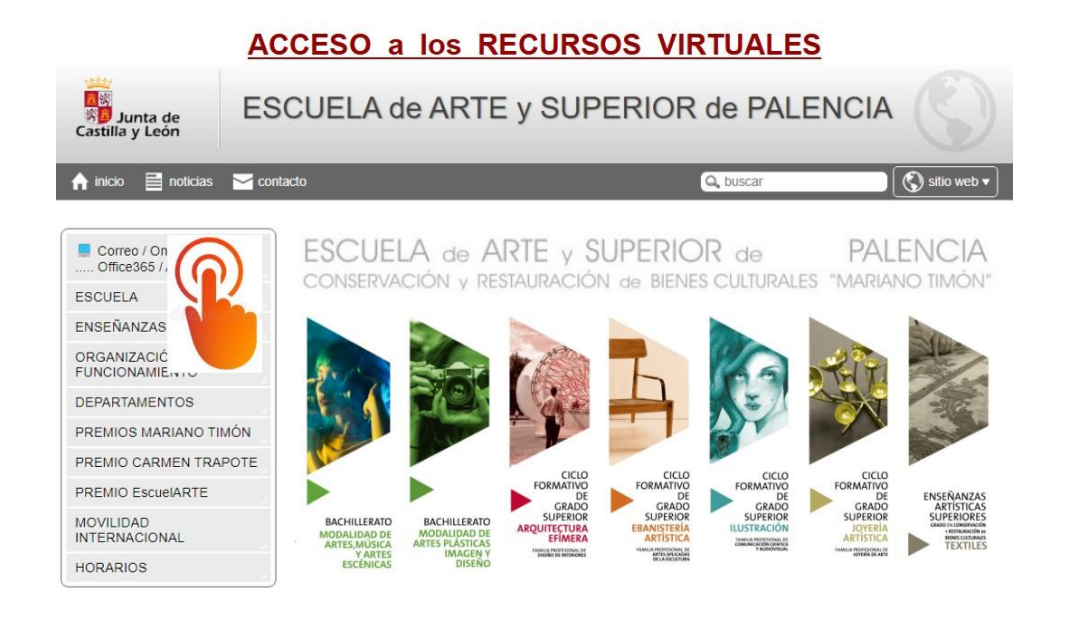

#### **Introducir / Teclear las CREDENCIALES PERSONALES**

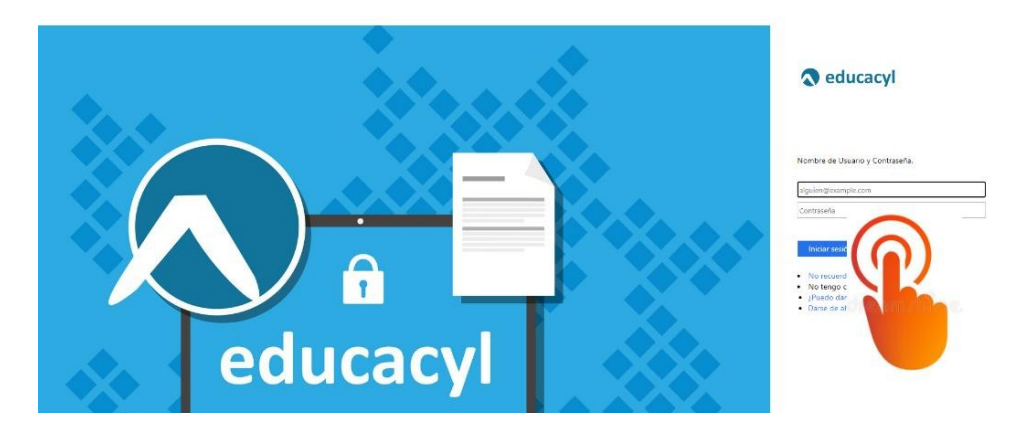

En el caso de no conocer las credenciales, éstas se pueden recuperar:

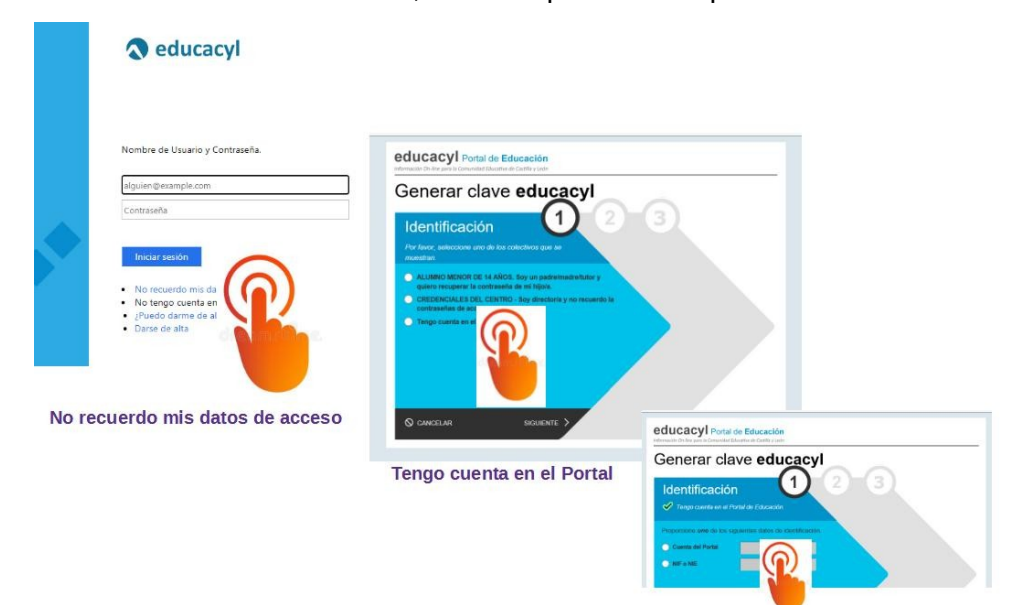

Tras estos pasos, se recibirá un correo en el correo no educacyl facilitado en la matrícula

En el caso de que nos de la opción de mantener la sesión iniciada, marcaremos que NO

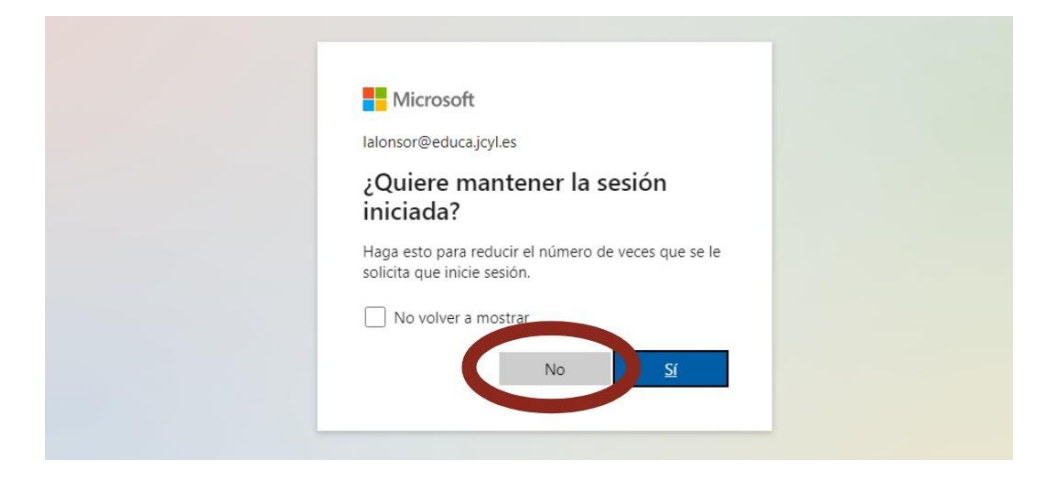

Aparecerá la pantalla de acceso a los recursos virtuales a los que se tiene acceso:

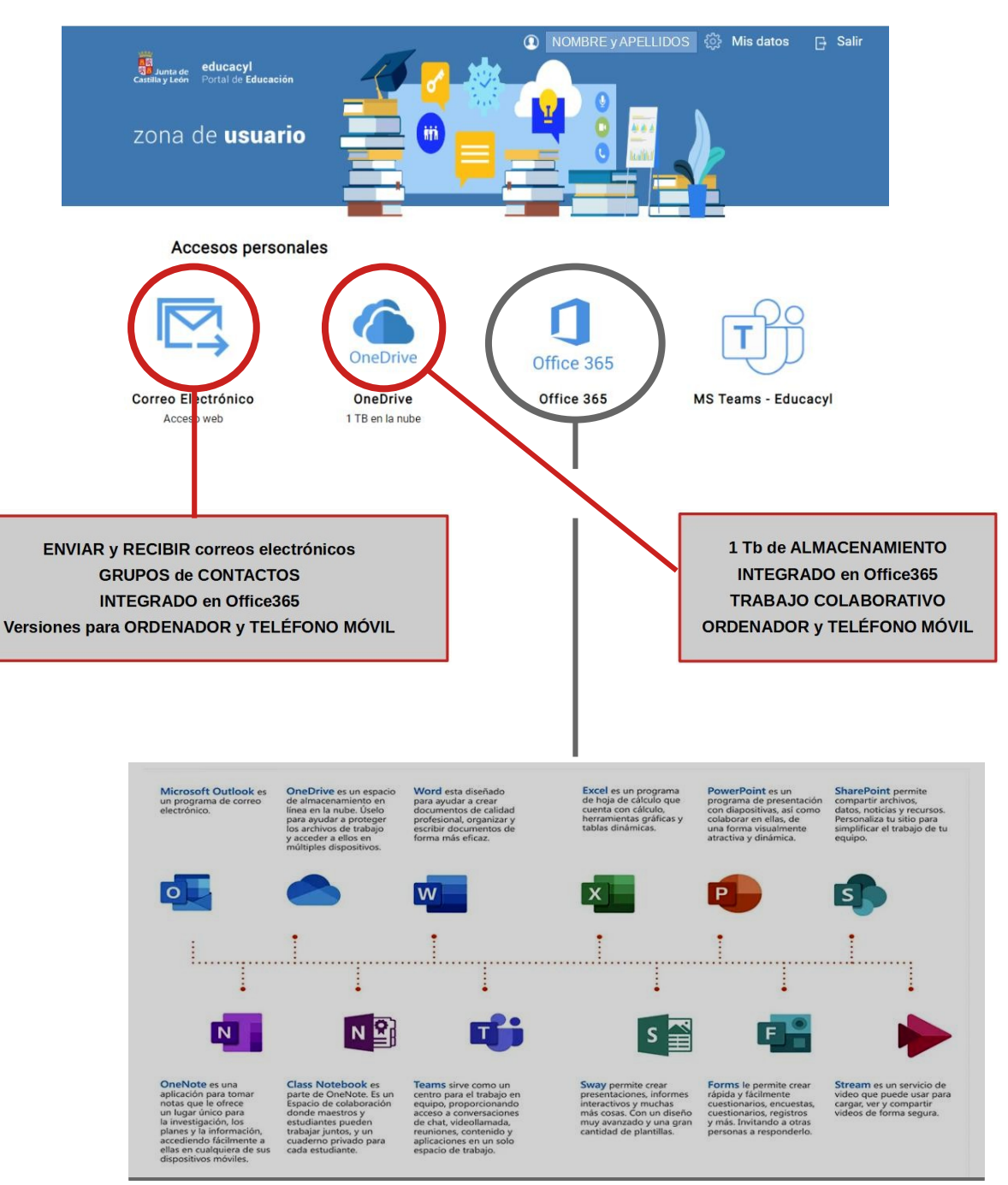

# PLATAFORMA **TEAMS**

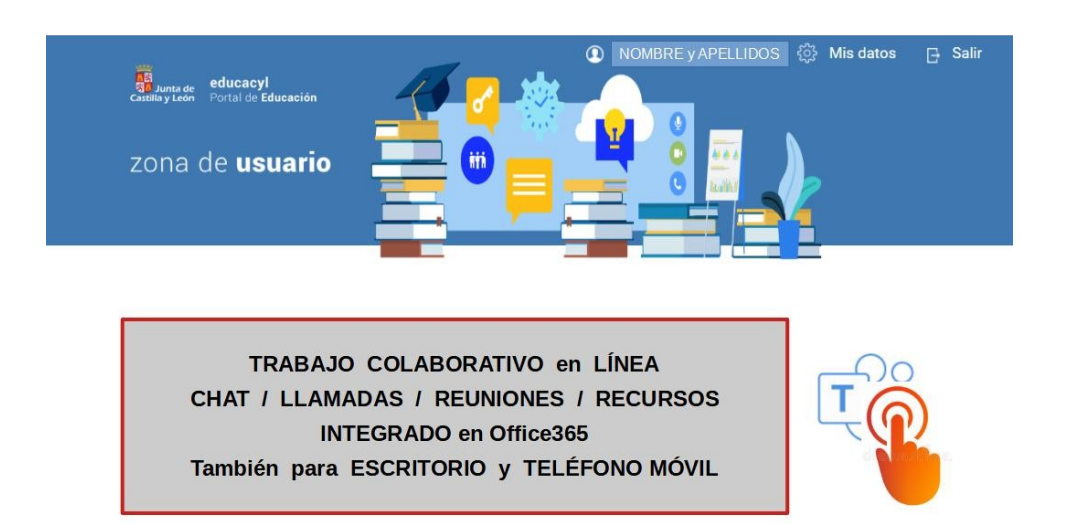

También existe una versión de escritorio, si la aplicación está descargada en el ordenador

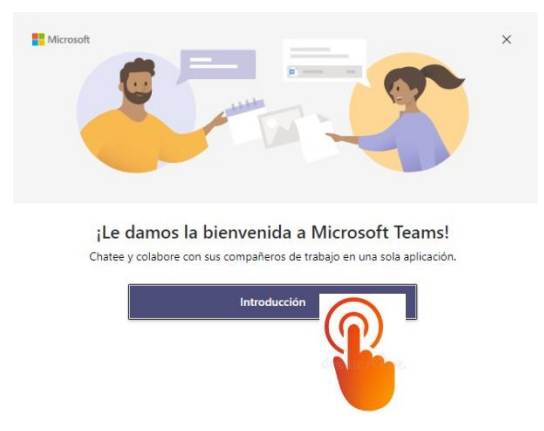

En este caso, el acceso será directo a Microsoft sin pasar por el portal de educación, pero será necesario introducir las credenciales de acceso al portal de educación

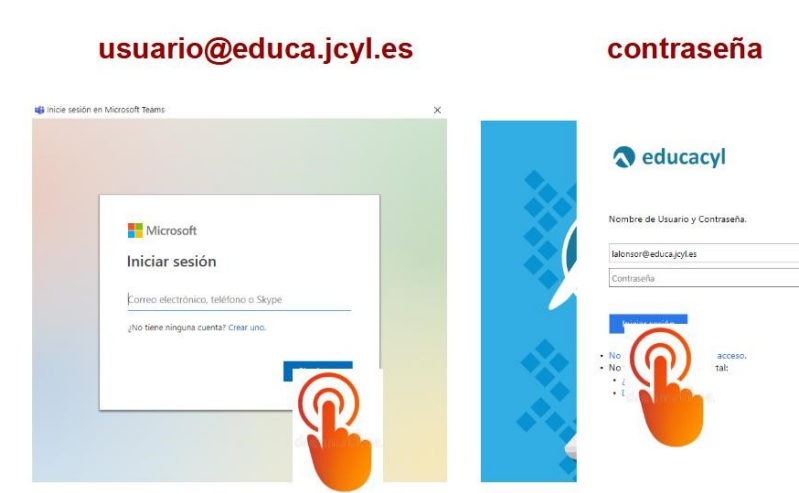

Muy importante Iniciar sesión únicamente en Teams:

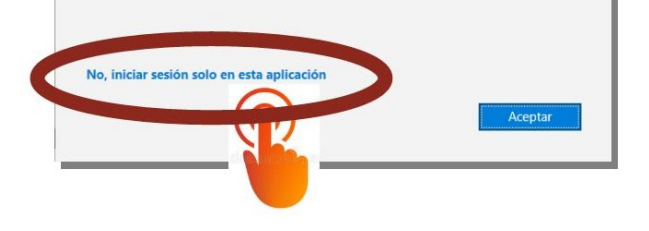

#### ESCRITORIO de **TEAMS:**

Se mostrarán todos los equipos a los que cada usuario pertenezca:

Un equipo por cada Módulo, Materia o Asignatura cursada y por ser alumn@ de la Escuela el equipo *ESCUELAdeARTE TUTORÍAS*.

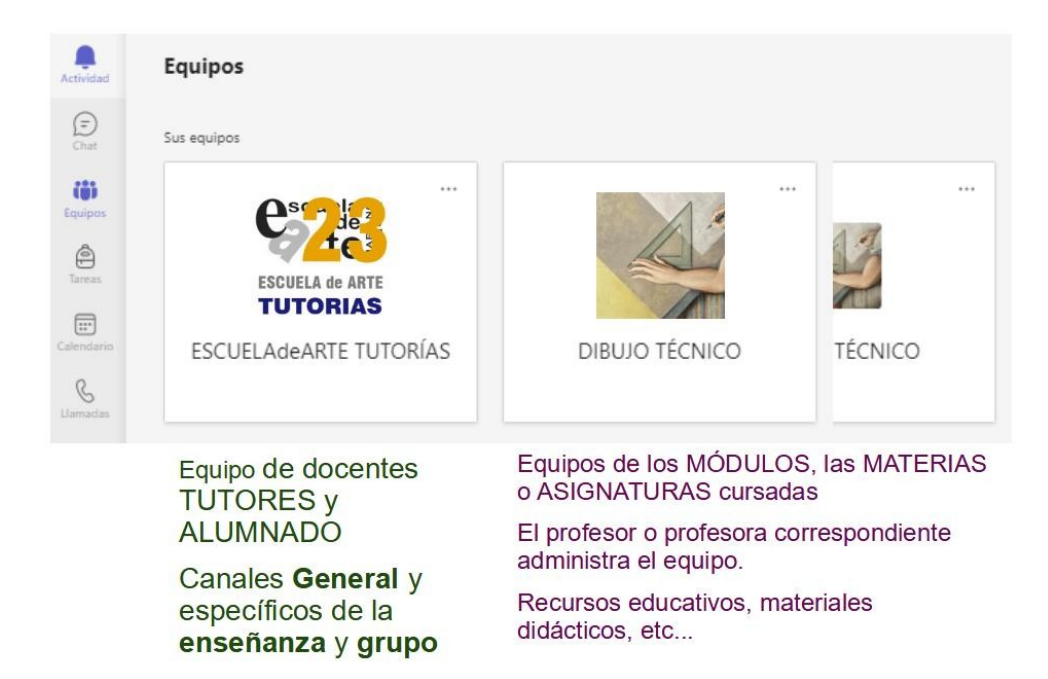

#### Organización en CANALES del equipo *ESCUELAdeARTE TUTORÍAS:*

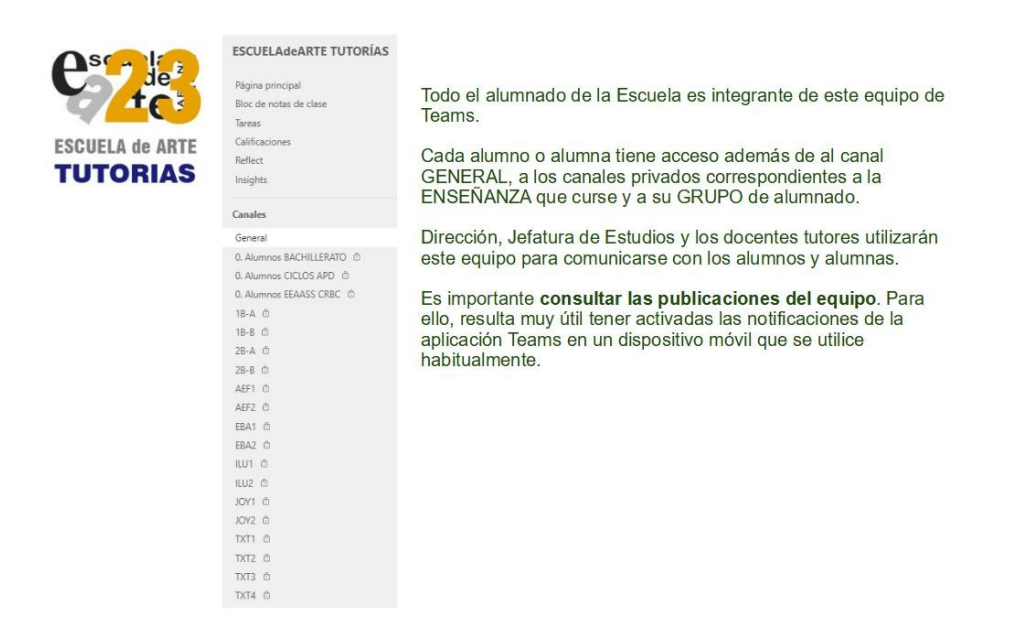

A modo de ejemplo, un alumn@ perteneciente al grupo 1B-A (primer curso de bachillerato, grupo A) será miembro de los canales *General*, *AlumnosBACHILLERATO* y *1B-A*.

Se podrán recibir notificaciones en los 3 canales, en el *General* y el propio de la enseñanza cursada (en el ejemplo *AlumnosBACHILLERATO*) enviadas por el equipo directivo y en el canal del grupo concreto de alumnado (en el ejemplo *1B-A*) enviadas desde la Jefatura de Estudios y el profesor o profesora Tutor.

En **Publicaciones**, se muestran las comunicaciones abiertas a todos los miembros de ese canal

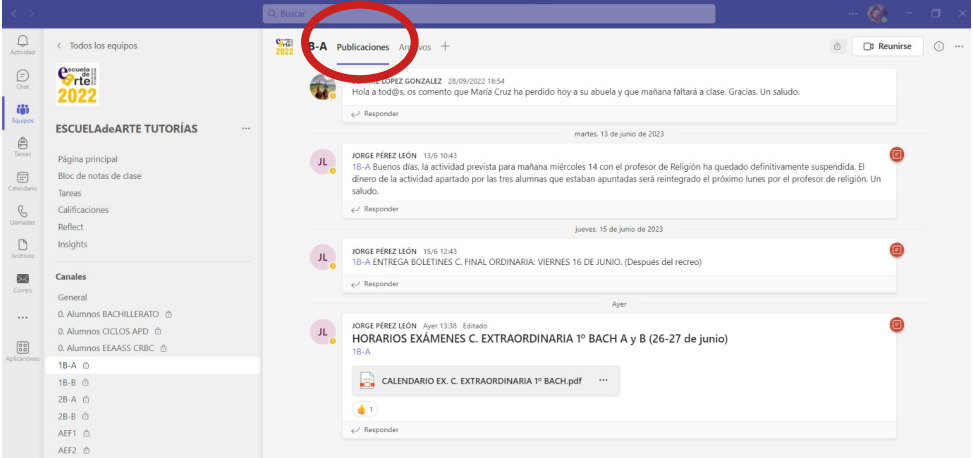

En **Archivos**, se podrán descargar la documentación que los responsables dispongan.

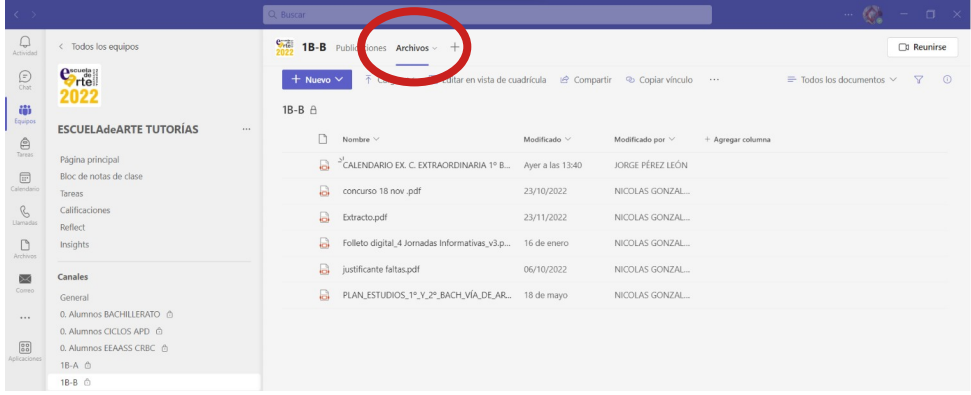

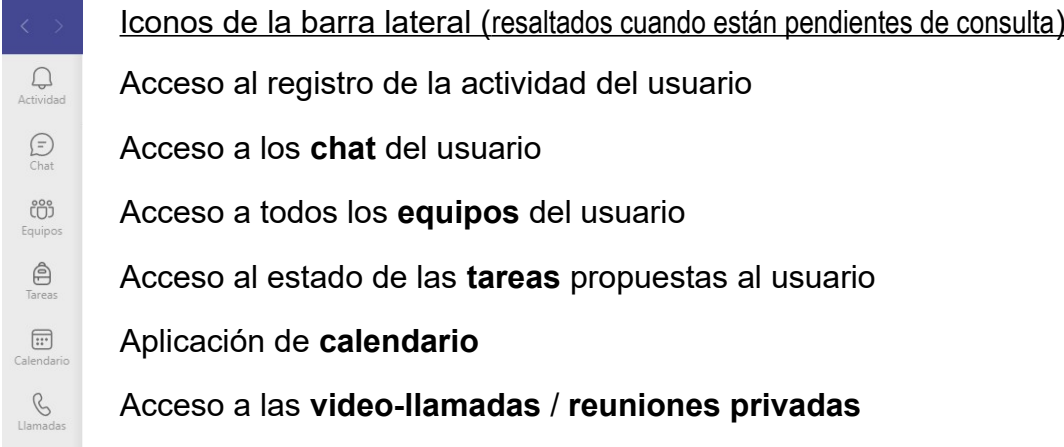

### Muy importante: **CERRAR la SESIÓN**

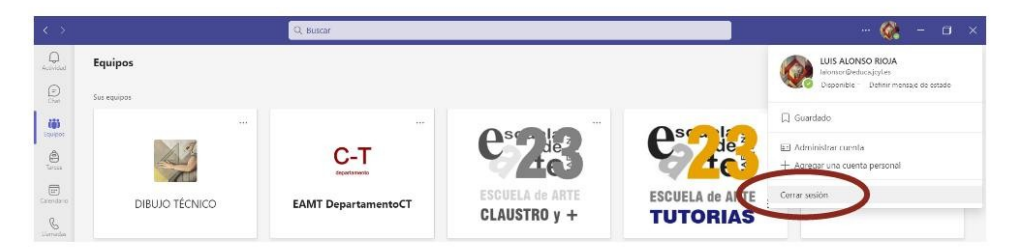

# **REDES SOCIALES:**

Además de en la página web (http://eamarianotimon.centros.educa.jcyl.es) que la Escuela tiene dentro del Portal de Educación de la Junta de Castilla y León, se puede seguir la información de las actividades y hechos relevantes de la comunidad educativa de nuestro centro visitando nuestras redes sociales:

> Facebook: https://www.facebook.com/eayspalencia Twitter: https://twitter.com/eartepalencia Instagram: https://www.instagram.com/eayspalencia

## **RECURSOS VIRTUALES** (recordatorio)**:**

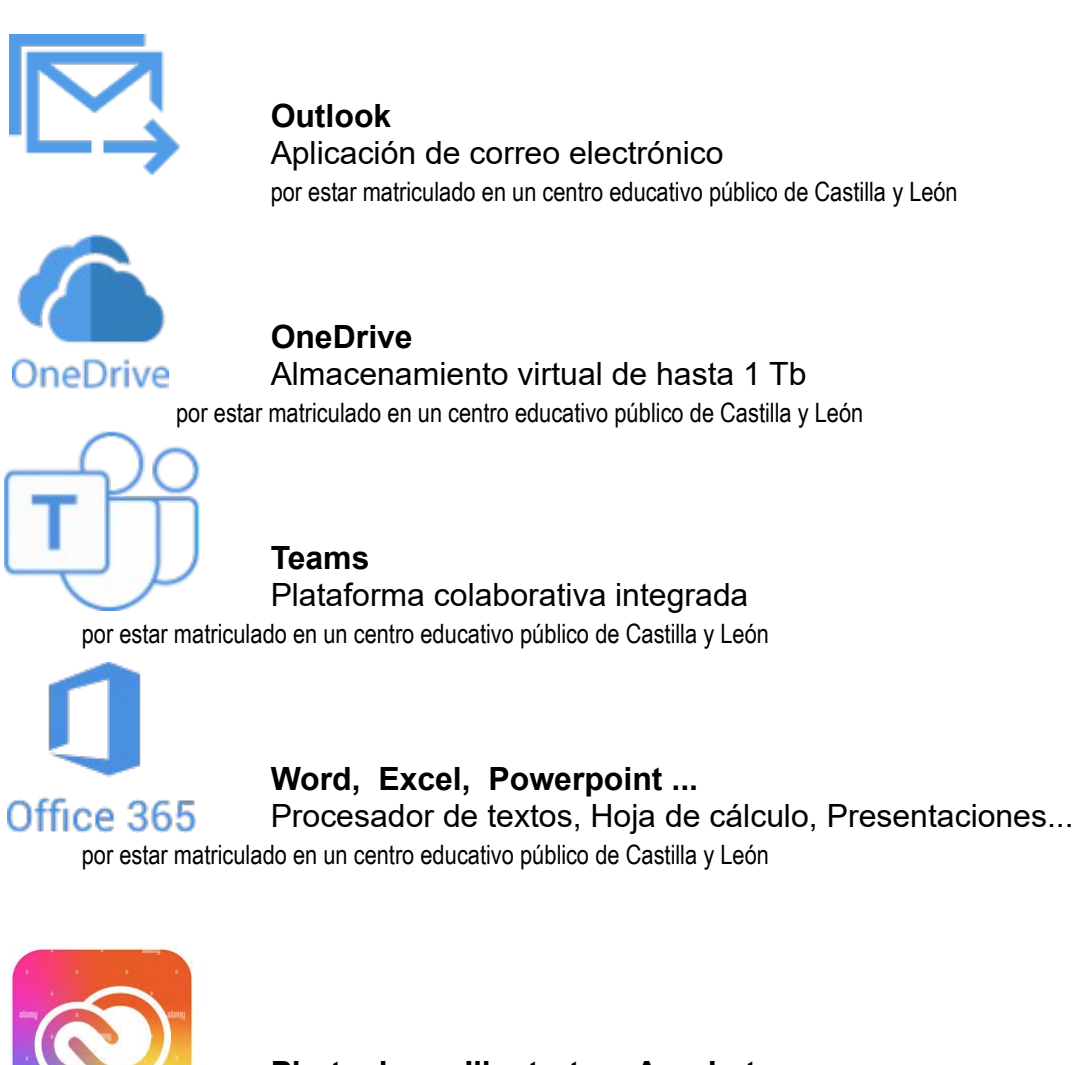

**Photoshop, Illustrator, Acrobat pro ...** Fotografía, Diseño gráfico, Vídeo, Ilustración... **Cuota súper reducida** por estar matriculado en la Escuela de Arte de Palencia

# DIRECTORIO de la ESCUELA de ARTE de PALENCIA

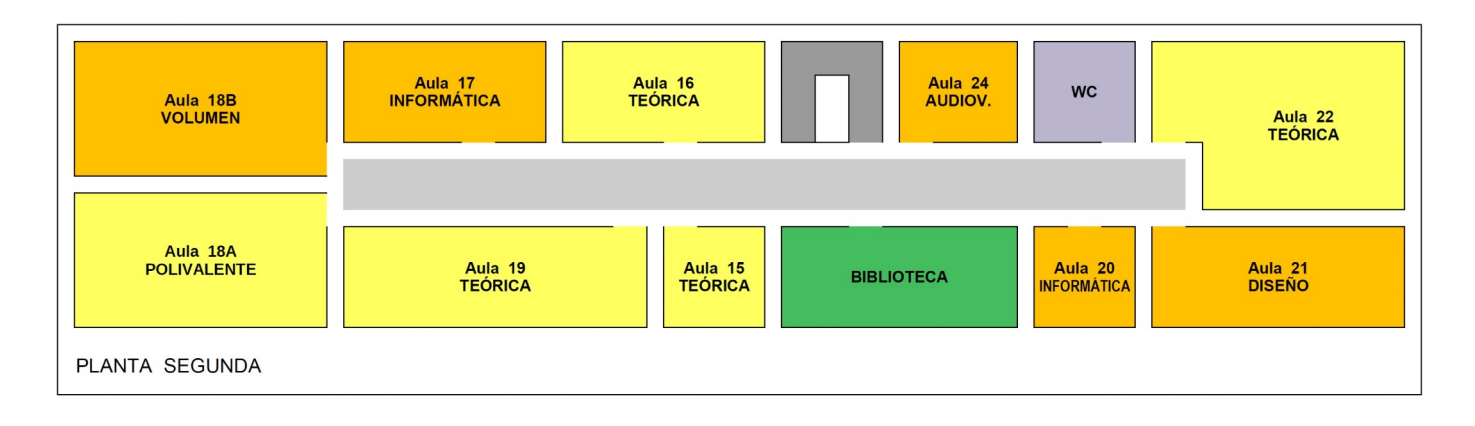

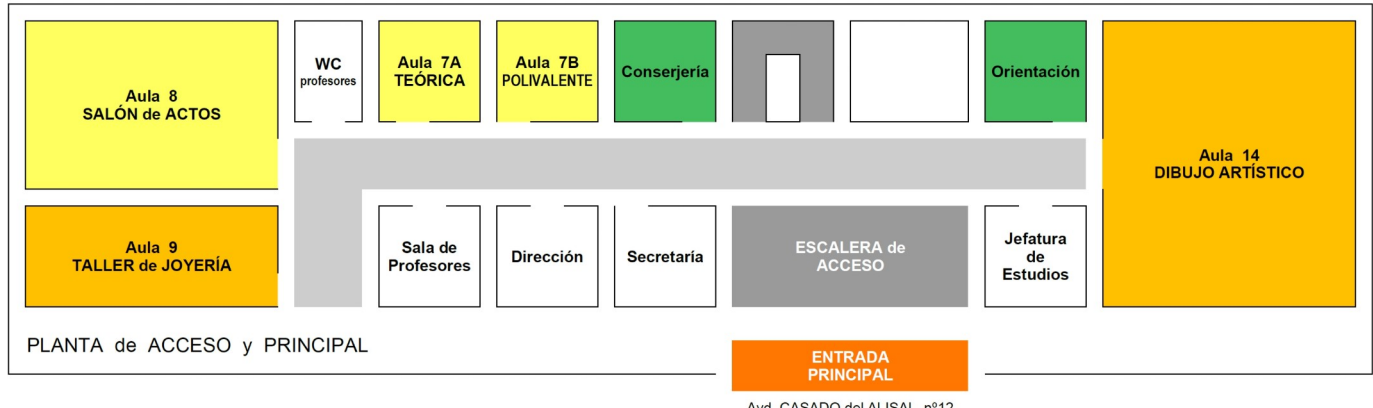

Avd. CASADO del ALISAL, nº12

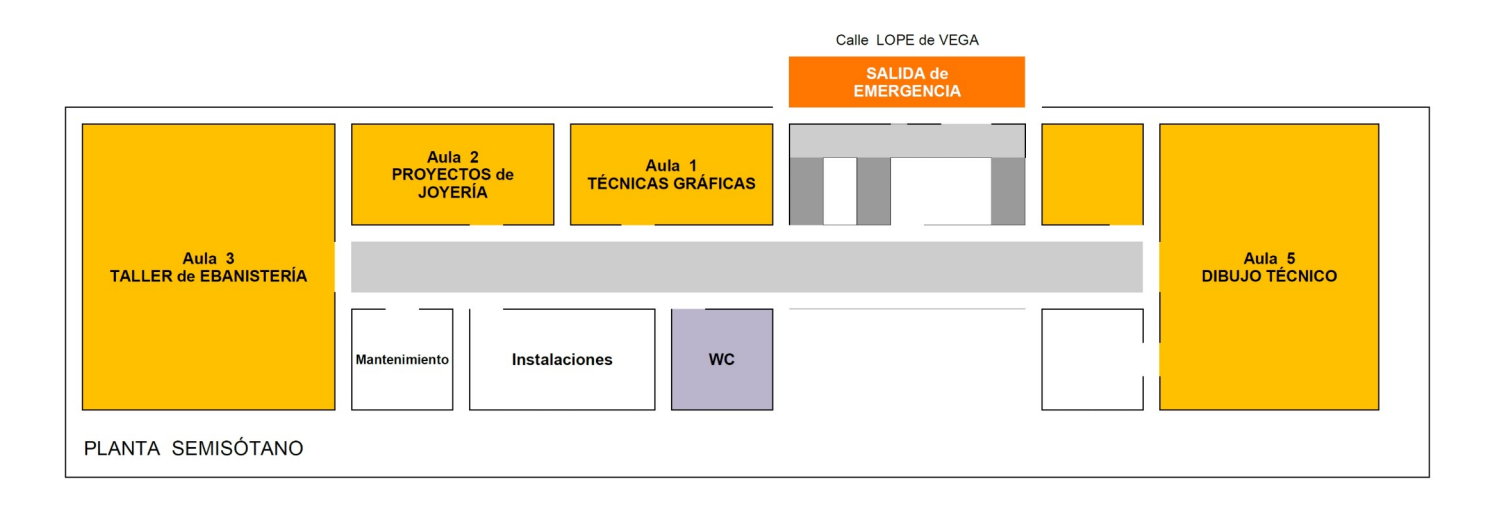

ESPACIOS de CIRCULACIÓN y COMUNICACIÓN HORIZONTAL (VESTÍBULOS y PASILLOS)

ESPACIOS de CIRCULACIÓN y COMUNICACIÓN VERTICAL (ESCALERAS)

AULAS TEÓRICAS

AULAS ESPECÍCICAS y/o TALLERES